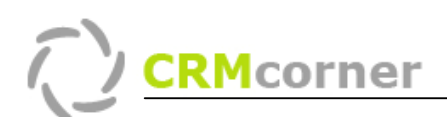

Instructiekaart: Gebruik van adressen binnen CRMcorner Kaartnummer: 7 Versie: 1007

# Probleemstelling:

Het goed gebruiken van adressen binnen CRMcorner.

## Gebruik van Adressen binnen CRMcorner:

Er zijn een groot aantal verschillende adressen aanwezig binnen CRMcorner. Zo zijn er:

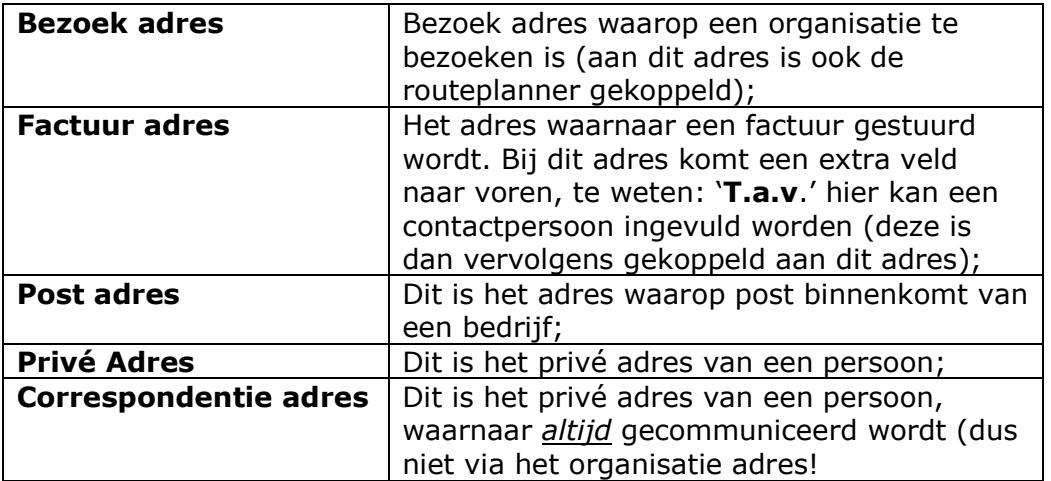

Wat kan er gebeuren wanneer er gecommuniceerd wordt via het communiceercentrum binnen CRMcorner:

#### Alleen een bezoek adres:

Communicatie centrum -> Bezoek adres

### Bezoek adres + Factuur adres:

Communicatie centrum -> Bezoek adres Facturatie module -> Factuur adres

### Bezoek adres + Factuur adres + Post adres:

Communicatie centrum -> Post adres Facturatie module -> Factuur adres

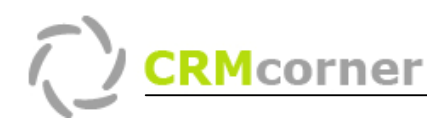

TIP:

- Je kunt het privé adres (en andere privé gegevens) wijzigen en toevoegen door op de stamkaart van een organisatie of een contactpersoon op het filter icoontje te klikken (zie 1.  $\overline{Y}$ . Op dat moment verschijnen de privé gegevens van de persoon en kunnen die aangepast worden (zie 2.)).

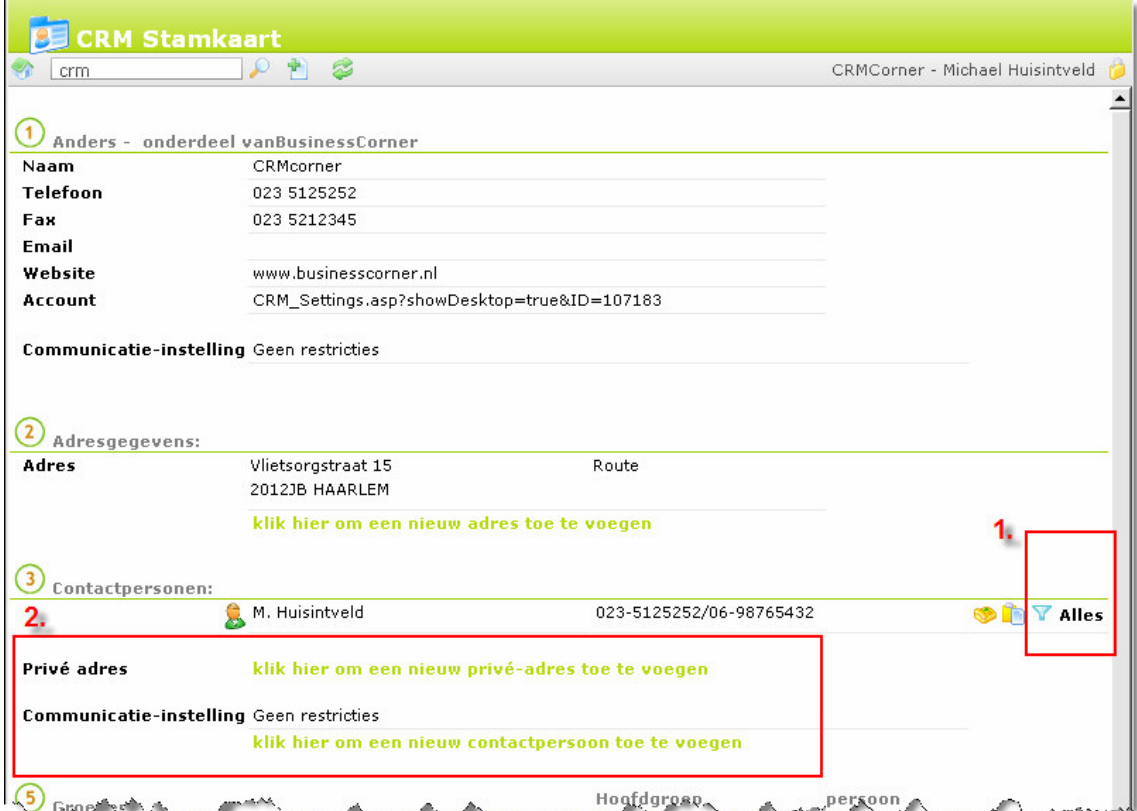

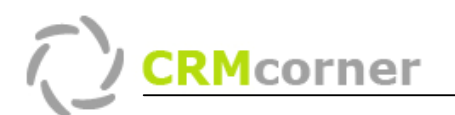

### Bezoek/Post adres + Privé adres

Communicatie centrum -> Post adres

Maar als het vinkje prefereer privé adressen aanstaat bij het communicatie centrum, dan zal het communicatie centrum alle privé adressen preferen die hij tegenkomt bij de contactpersonen (wanneer er geen privé adres aanwezig is, dan neemt hij weer het post dan wel bezoek adres van de organisatie).

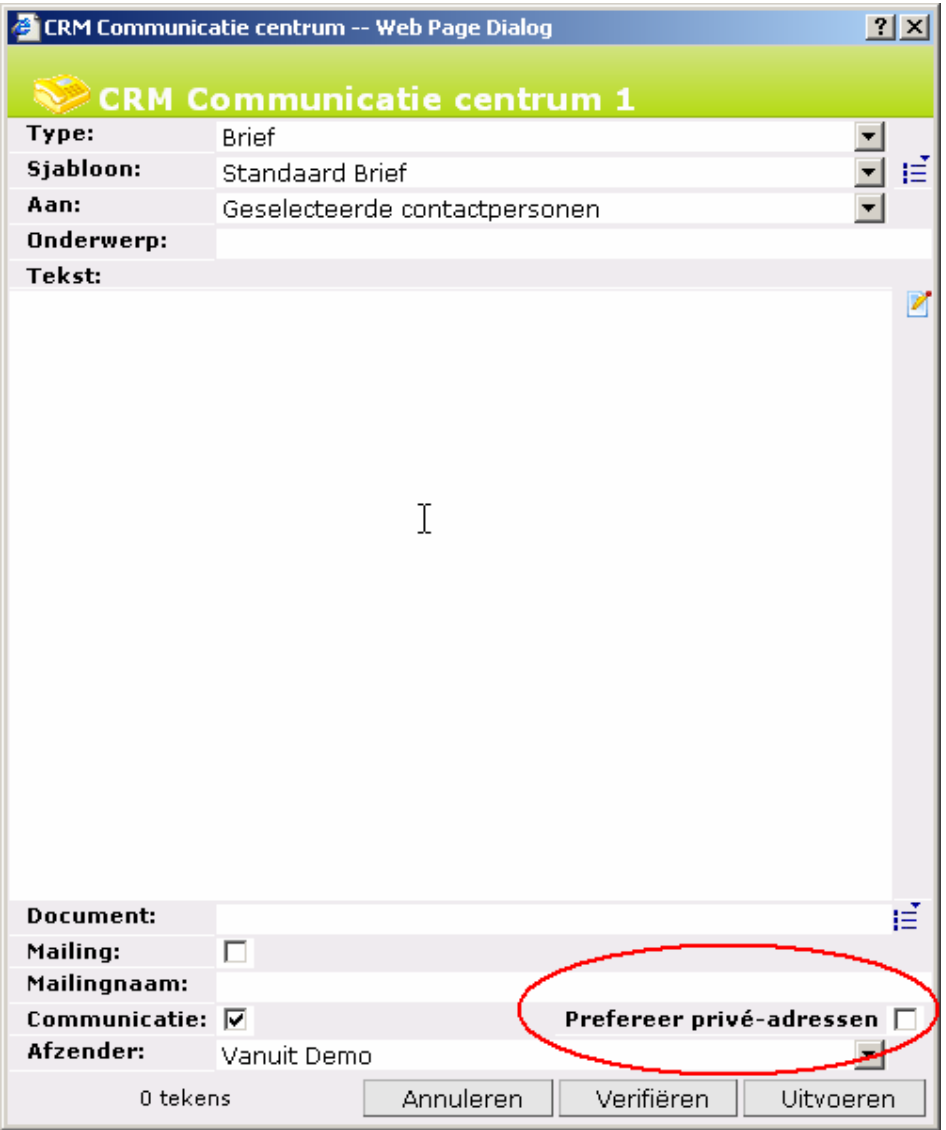

### Bezoek/Post adres + Correspondentie adres

Communicatie centrum -> Post adres

#### en

Communicatie centrum -> Communicatie adres bij alle personen waarvoor dit is aangegeven. Dit is dus onafhankelijk van het vinkje prefereer privé adressen. Het communicatie centrum neemt altijd het correspondentie adres van de persoon en niet het adres van de organisatie.